# **Modelling, analysis and designing of a structure using ETABS**

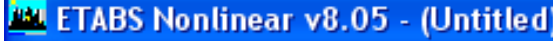

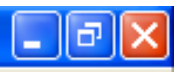

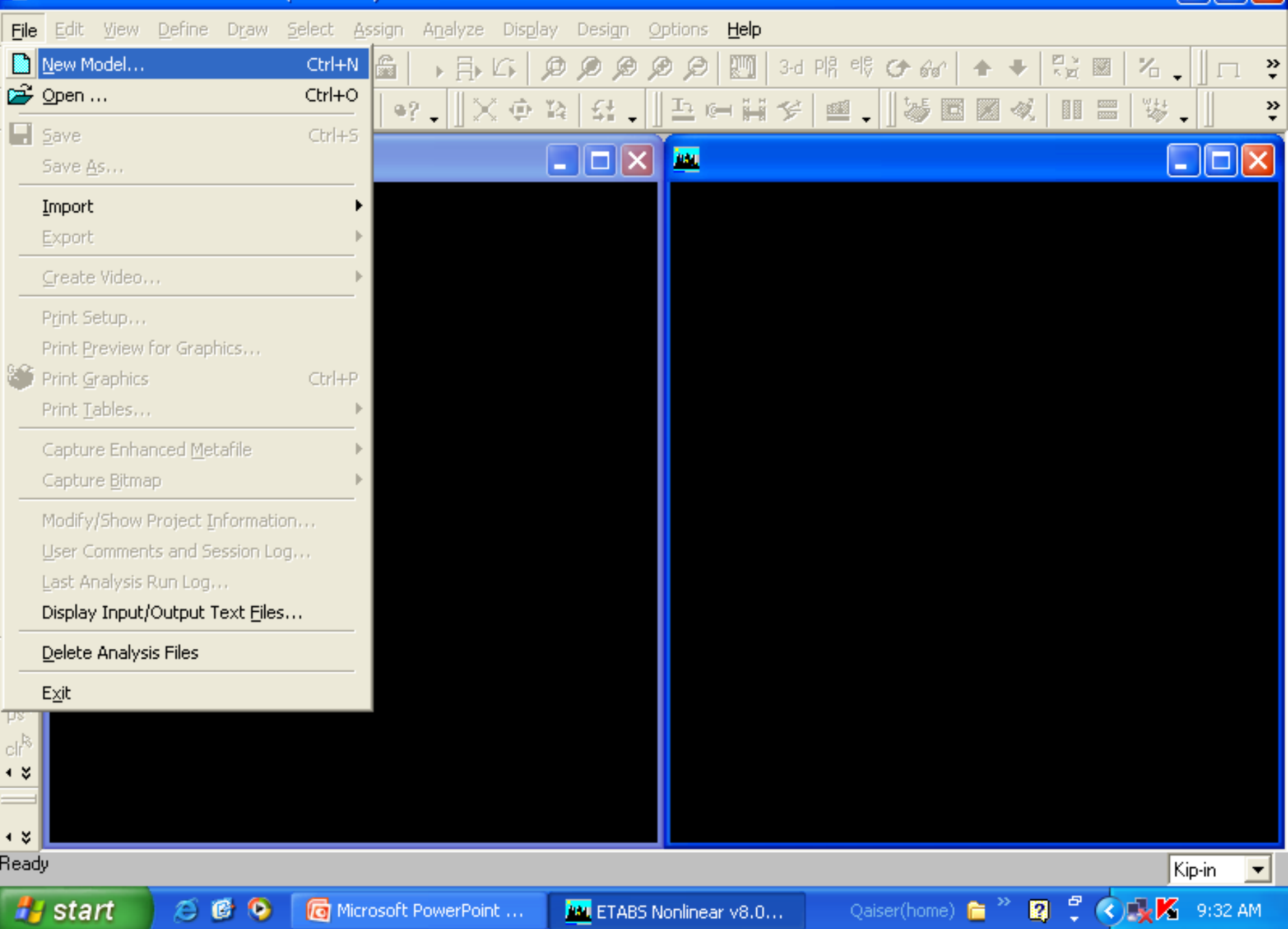

# Give grid data and story dimensions

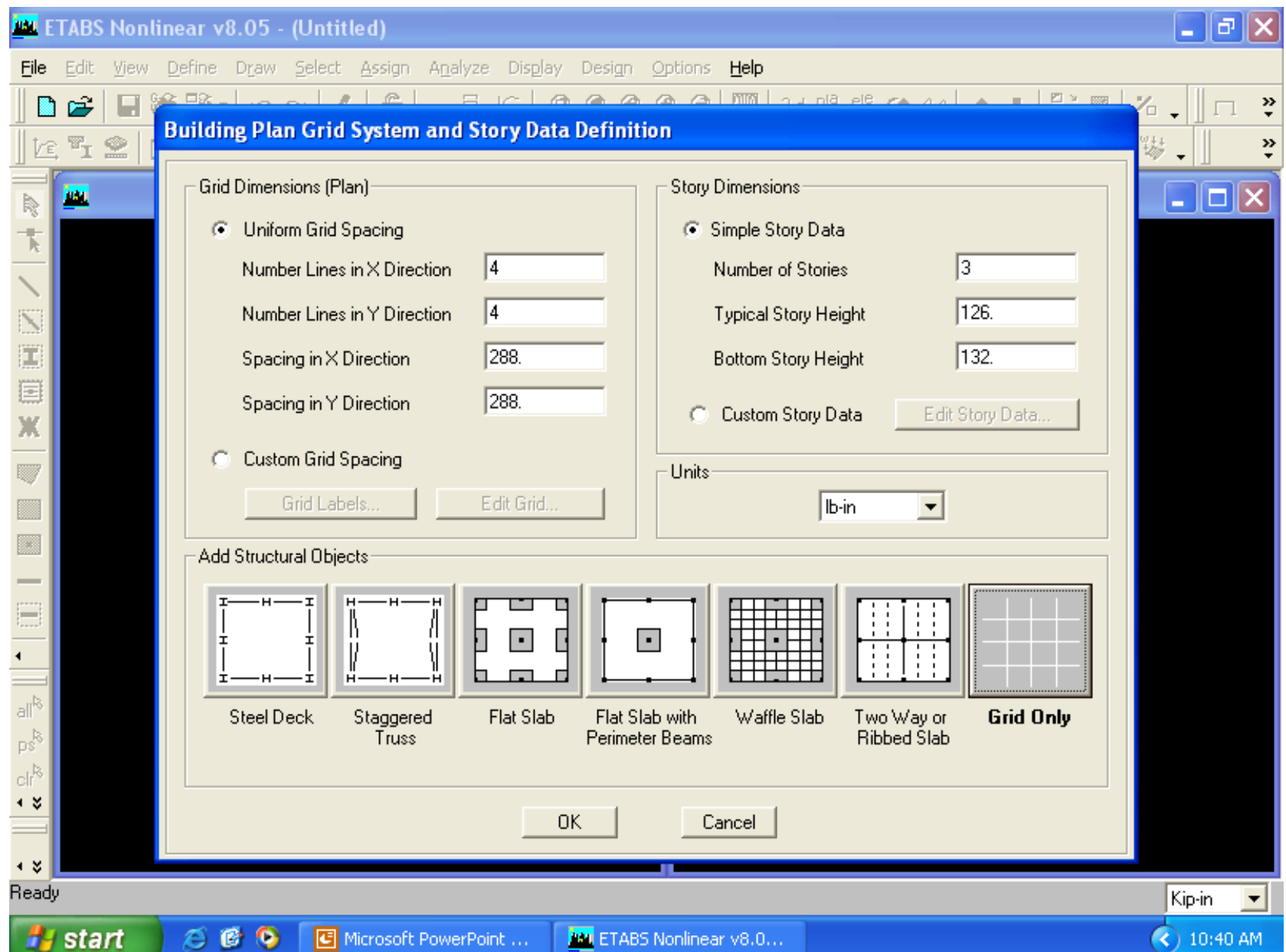

# This figure will appear

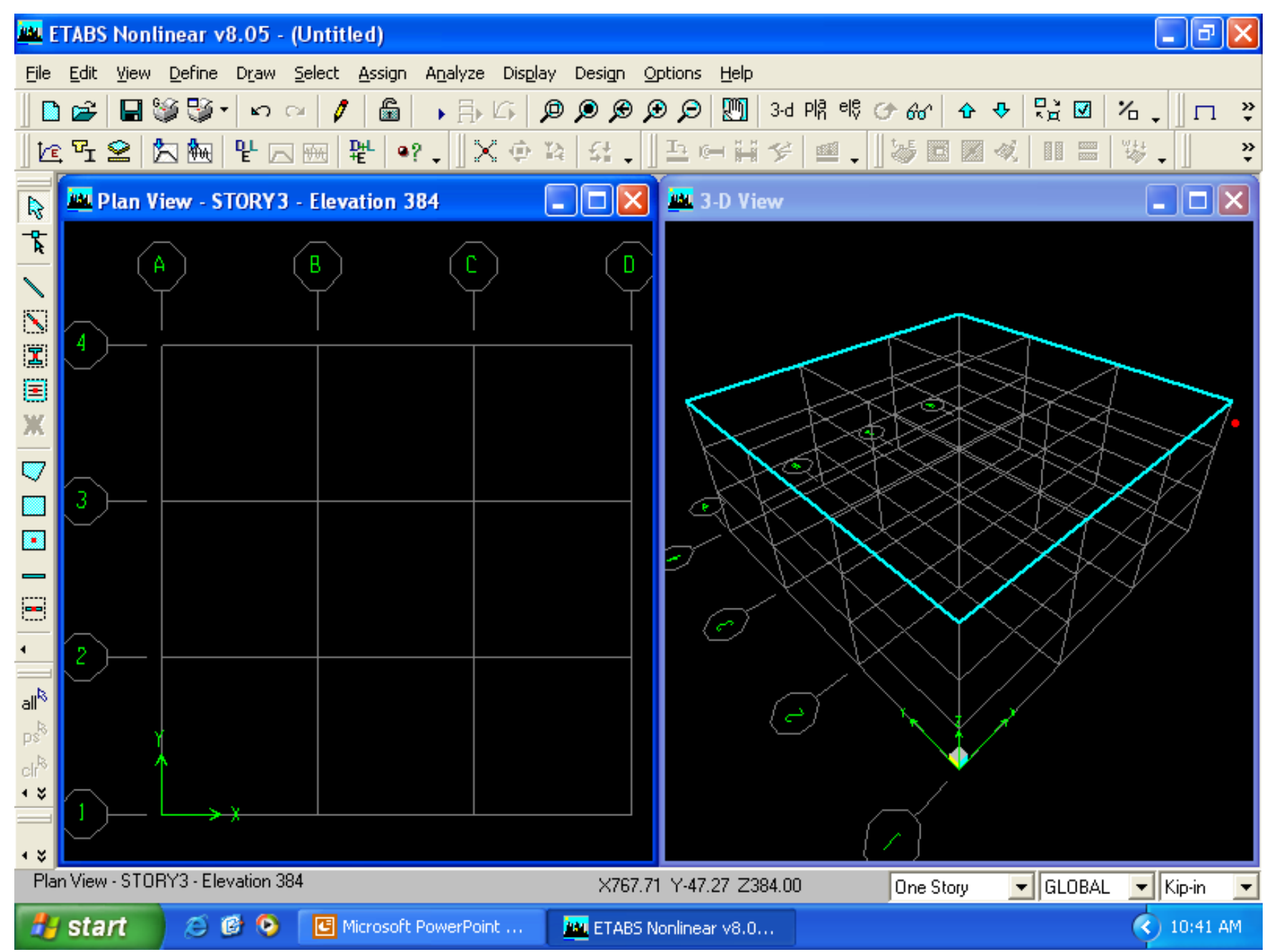

# For giving global coordinates for grid from edit menu

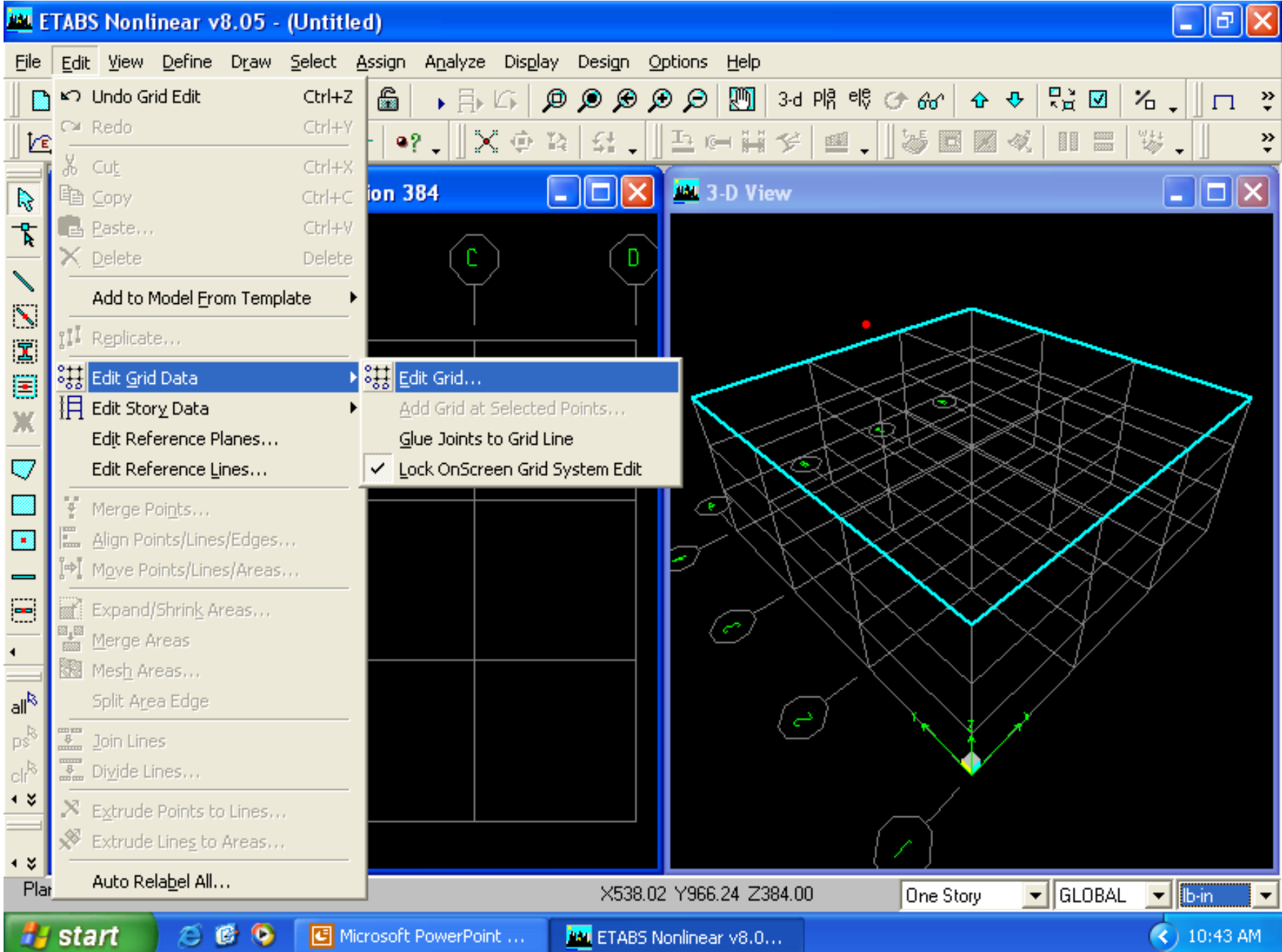

## This will appear, click "modify/show system"

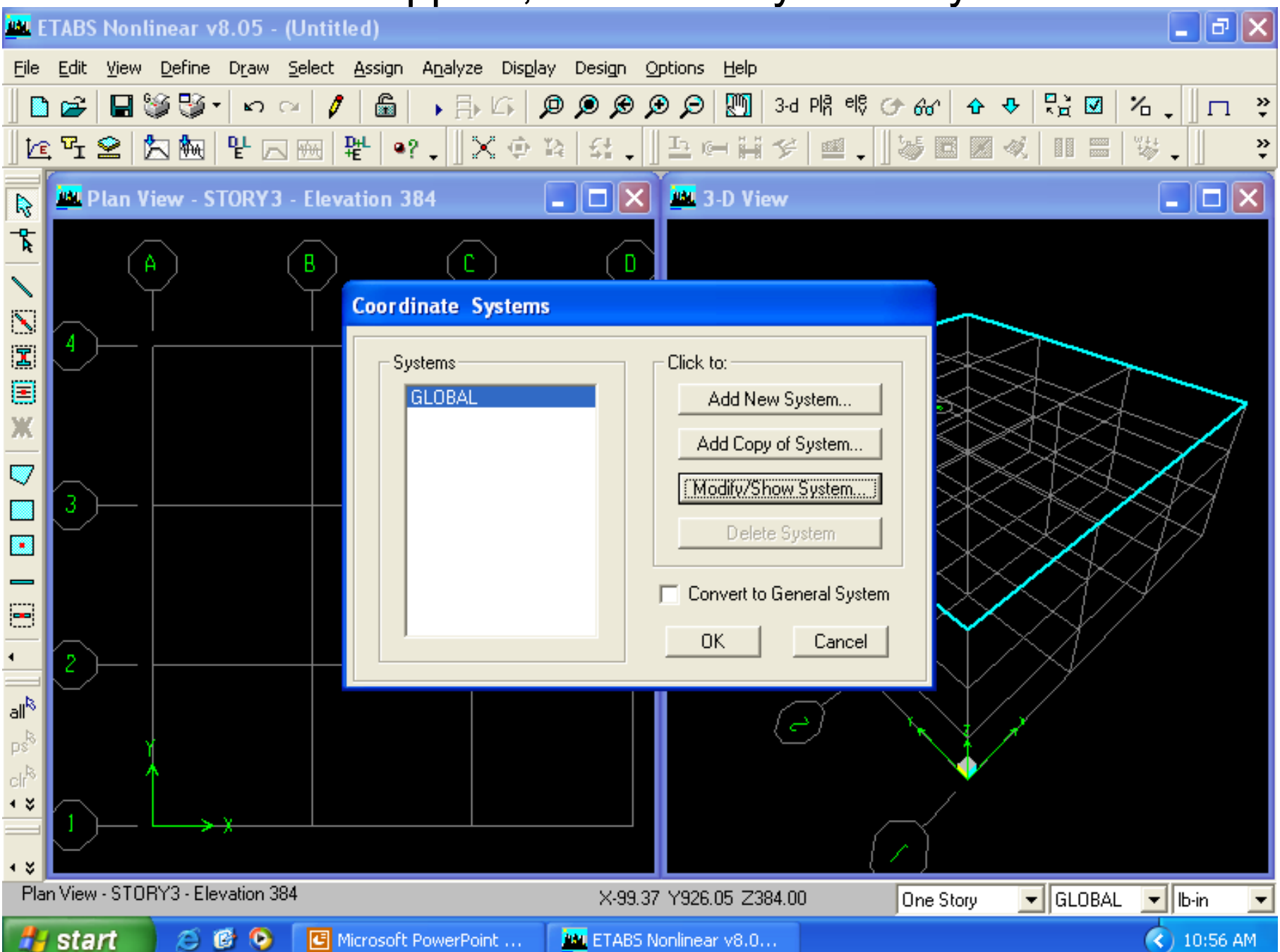

# Now click x-grid for x-coordinates and click y-grid for y-coordinates

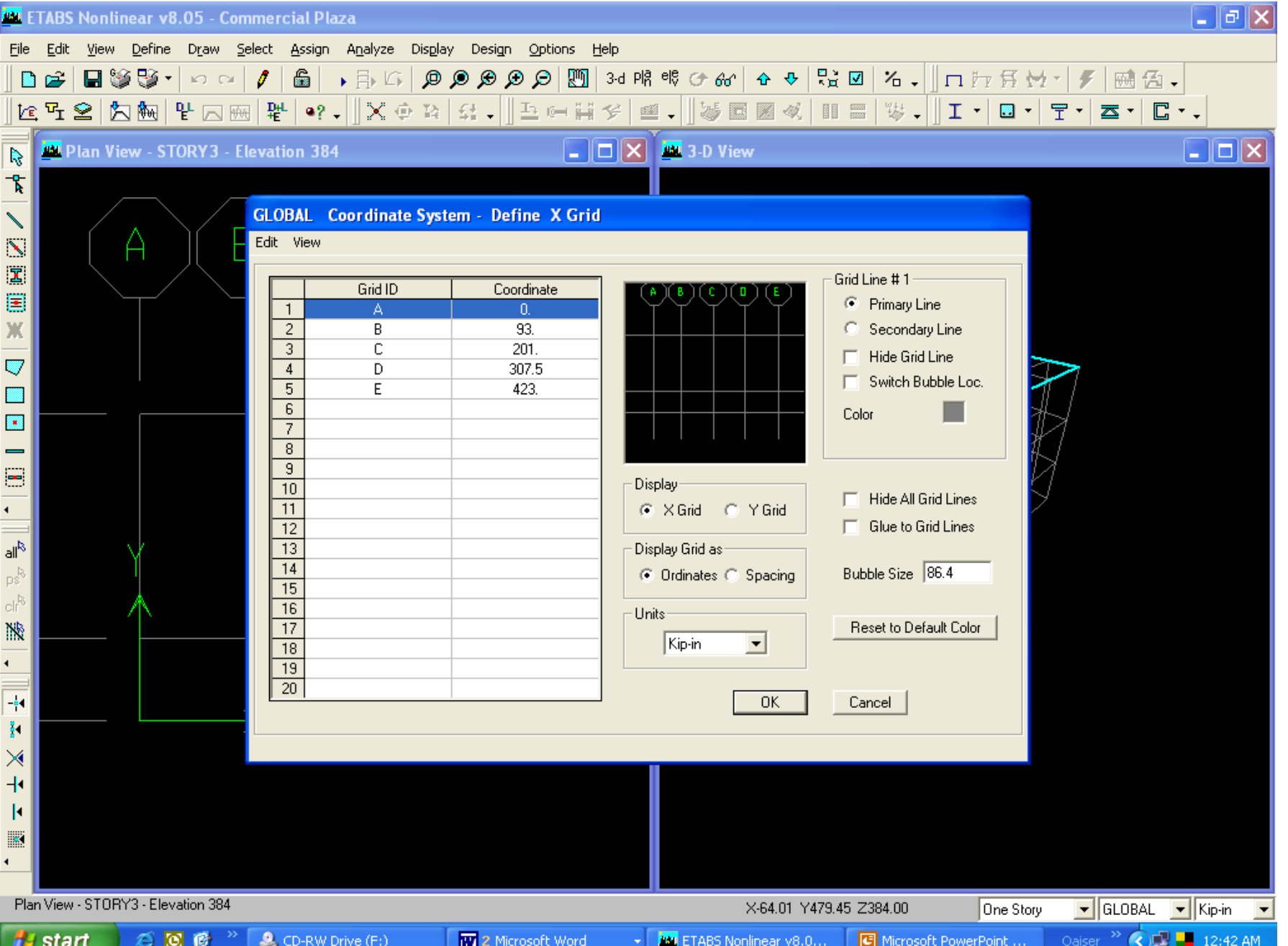

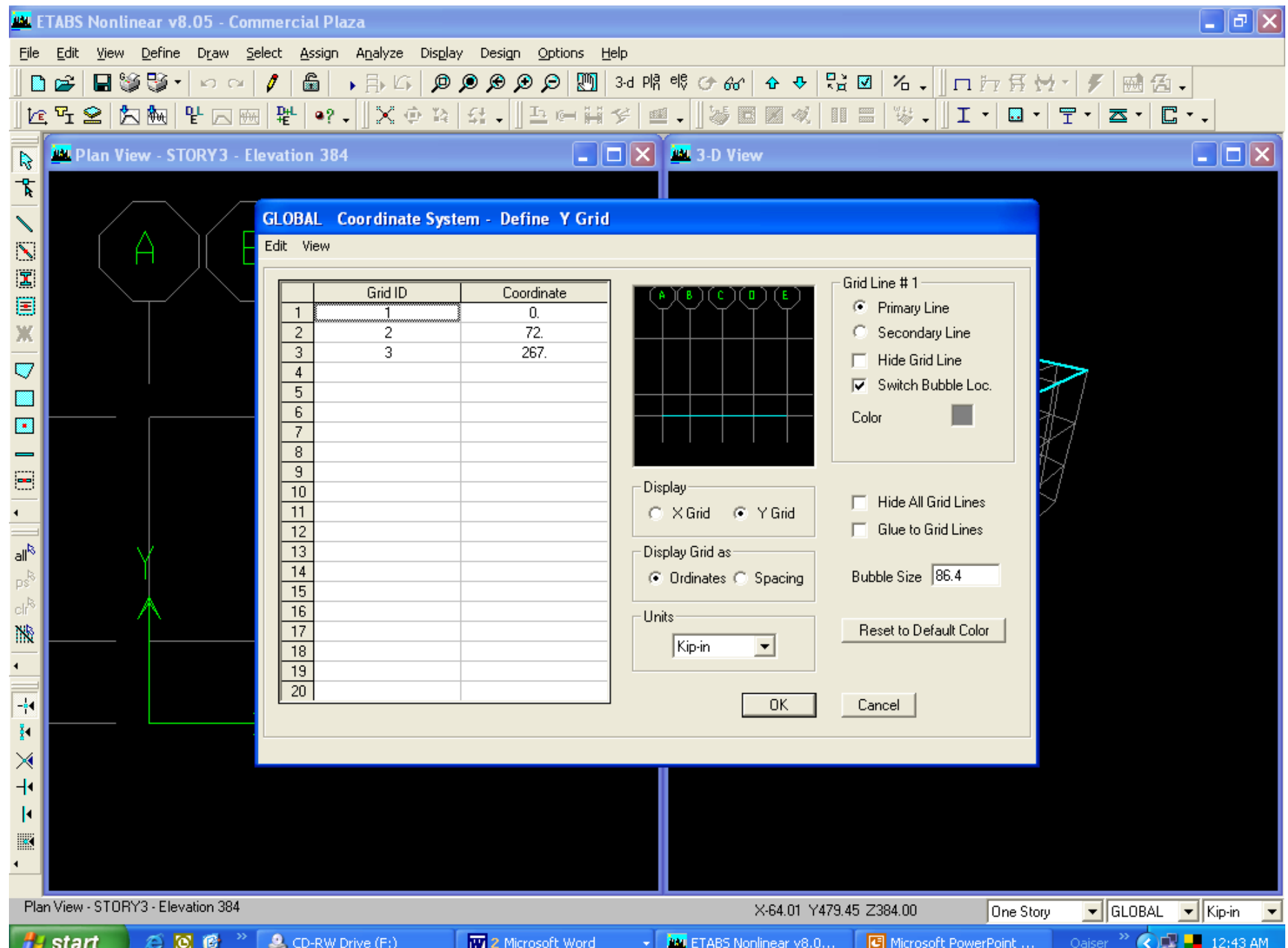

# Final grid dimensions are appearing

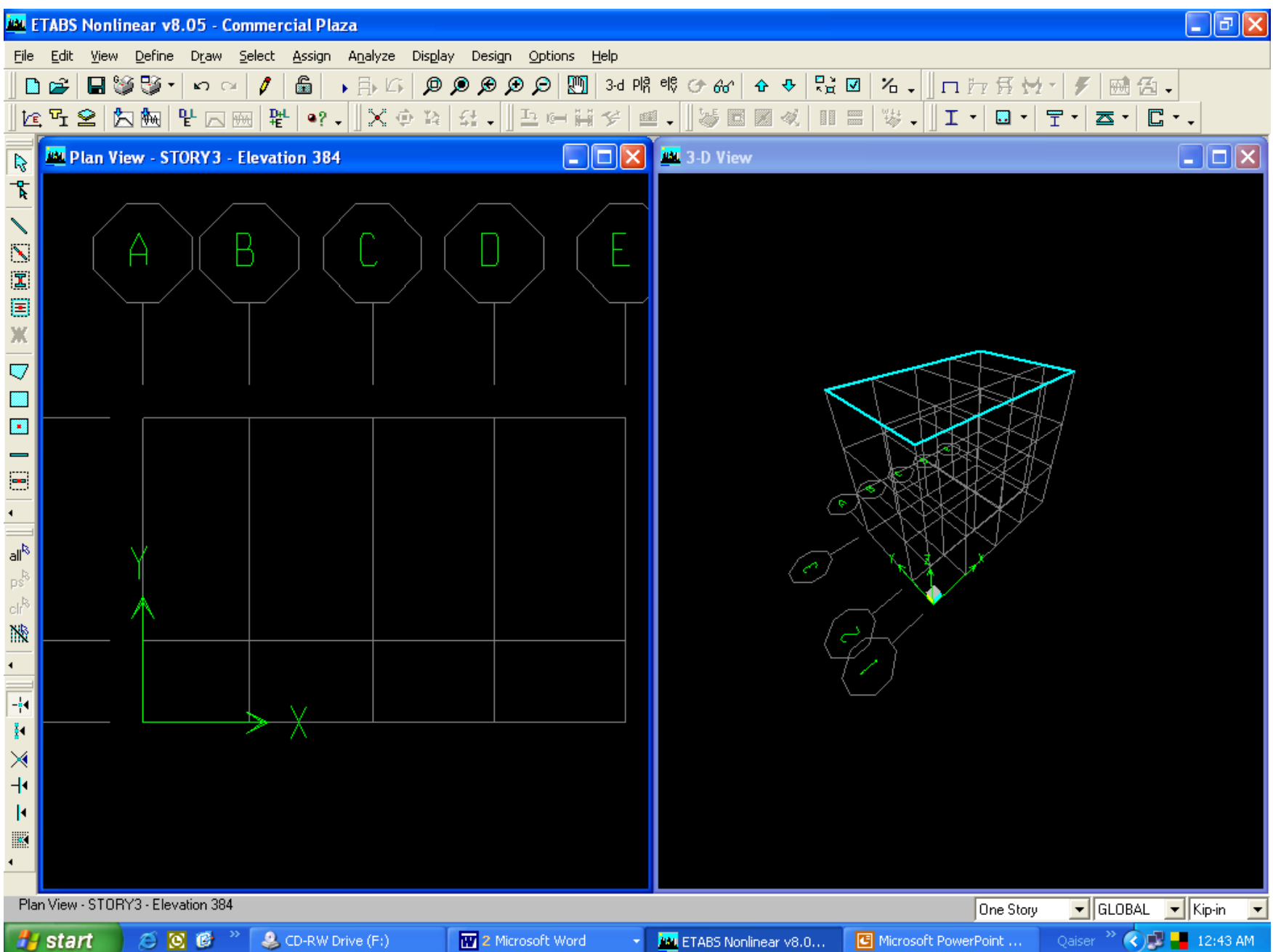

# Define load cases from define menu

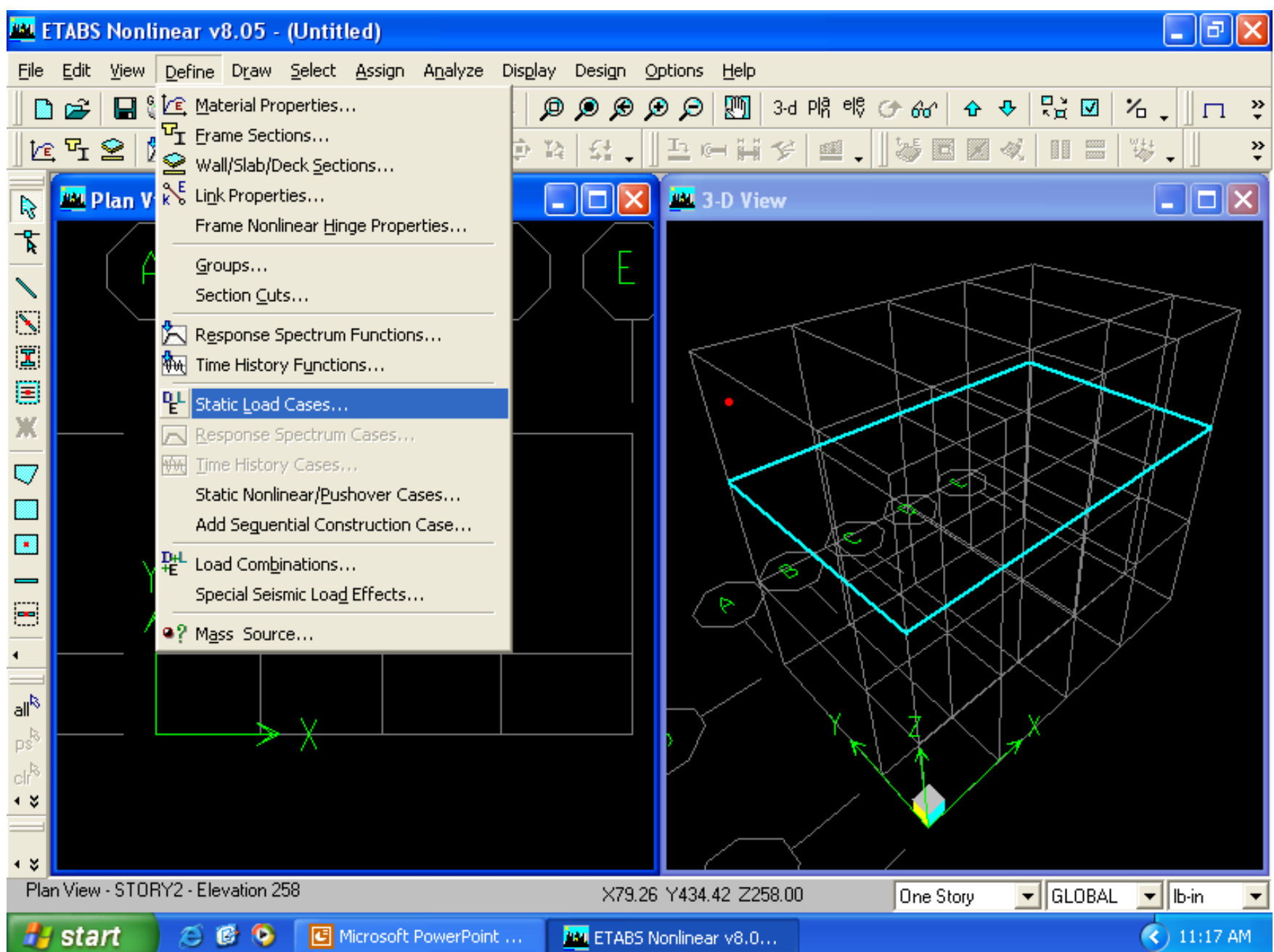

### This will appear

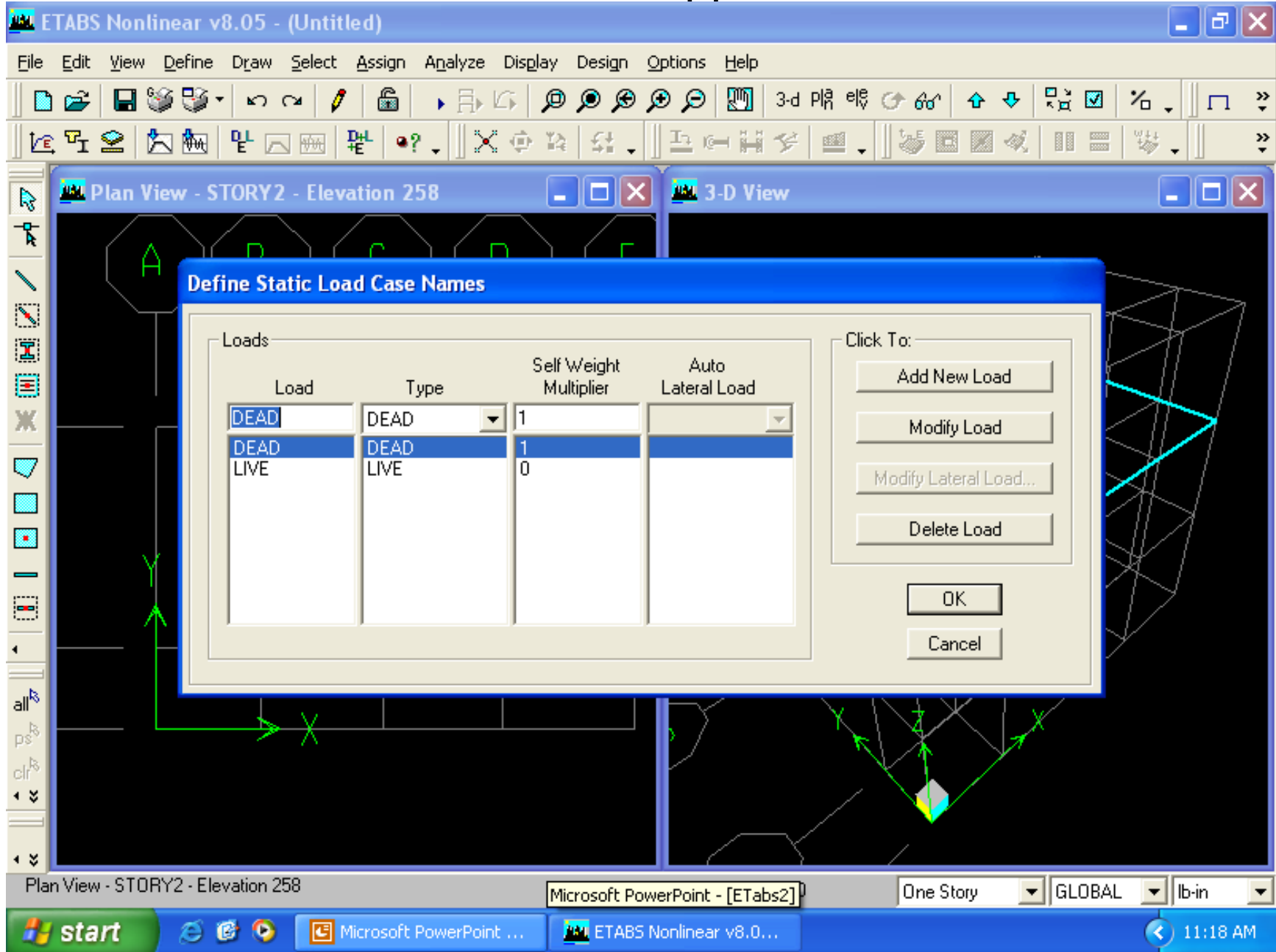

In "load" write loads and in "type" write nature of load, in "self weight multiplier" write factors, in "auto lateral load" select the code year, then it will apply that year cases. From "add new load" and "delete load" you can add or delete loads in "load" column.

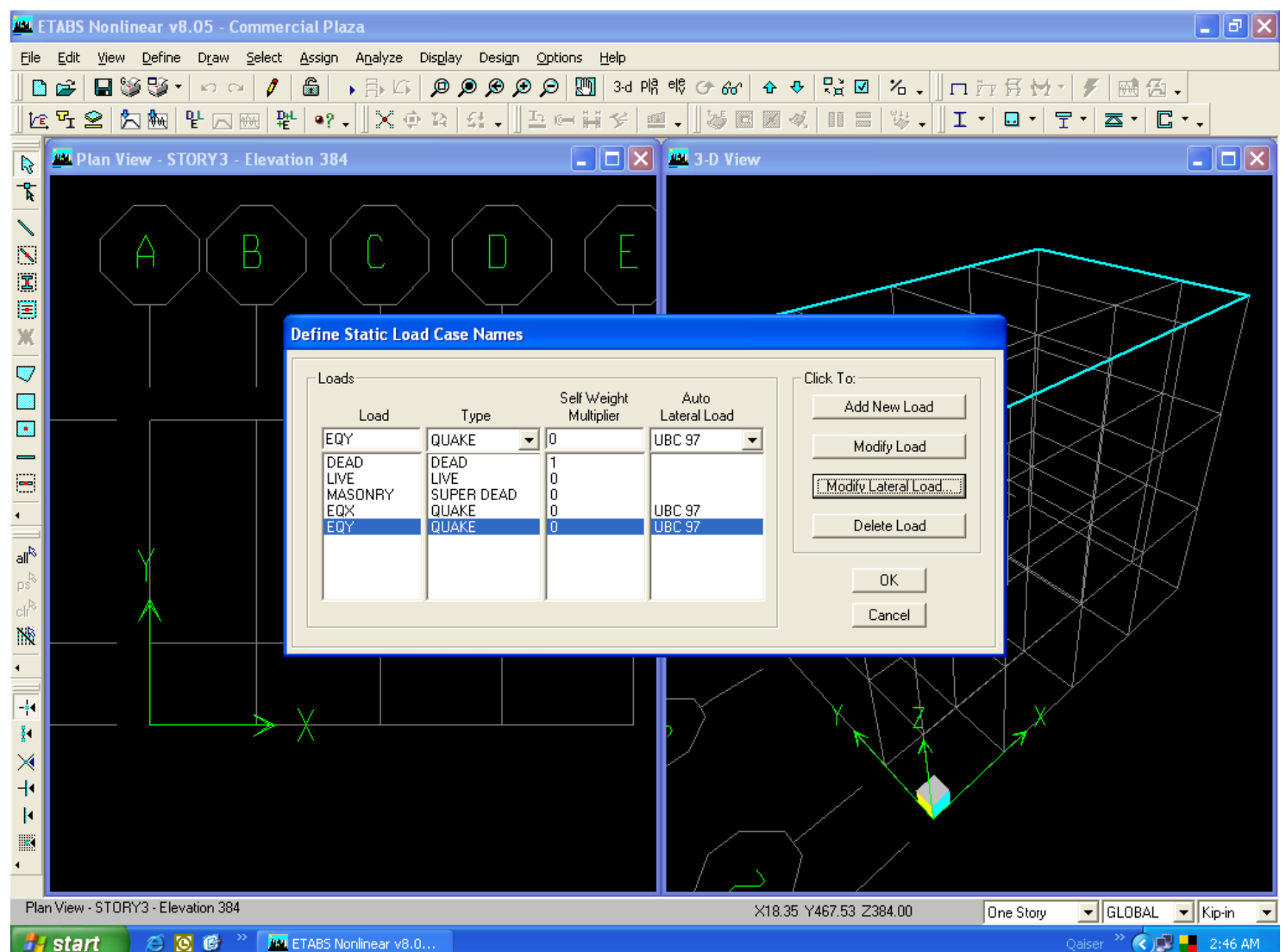

# After writing every "load" and "type" click "modify load"

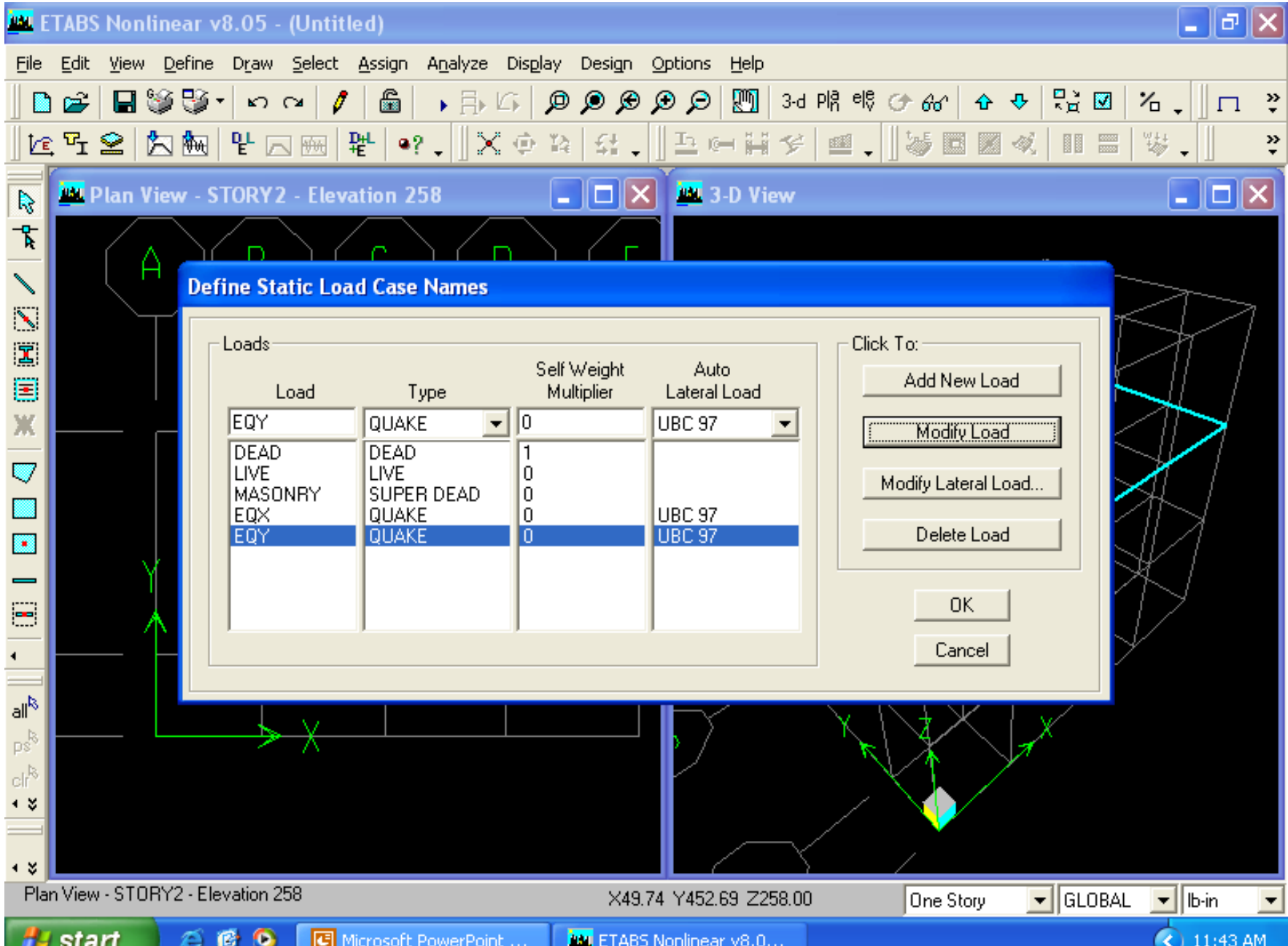

تصرح

# Details of seismic code by click "modify lateral loads"

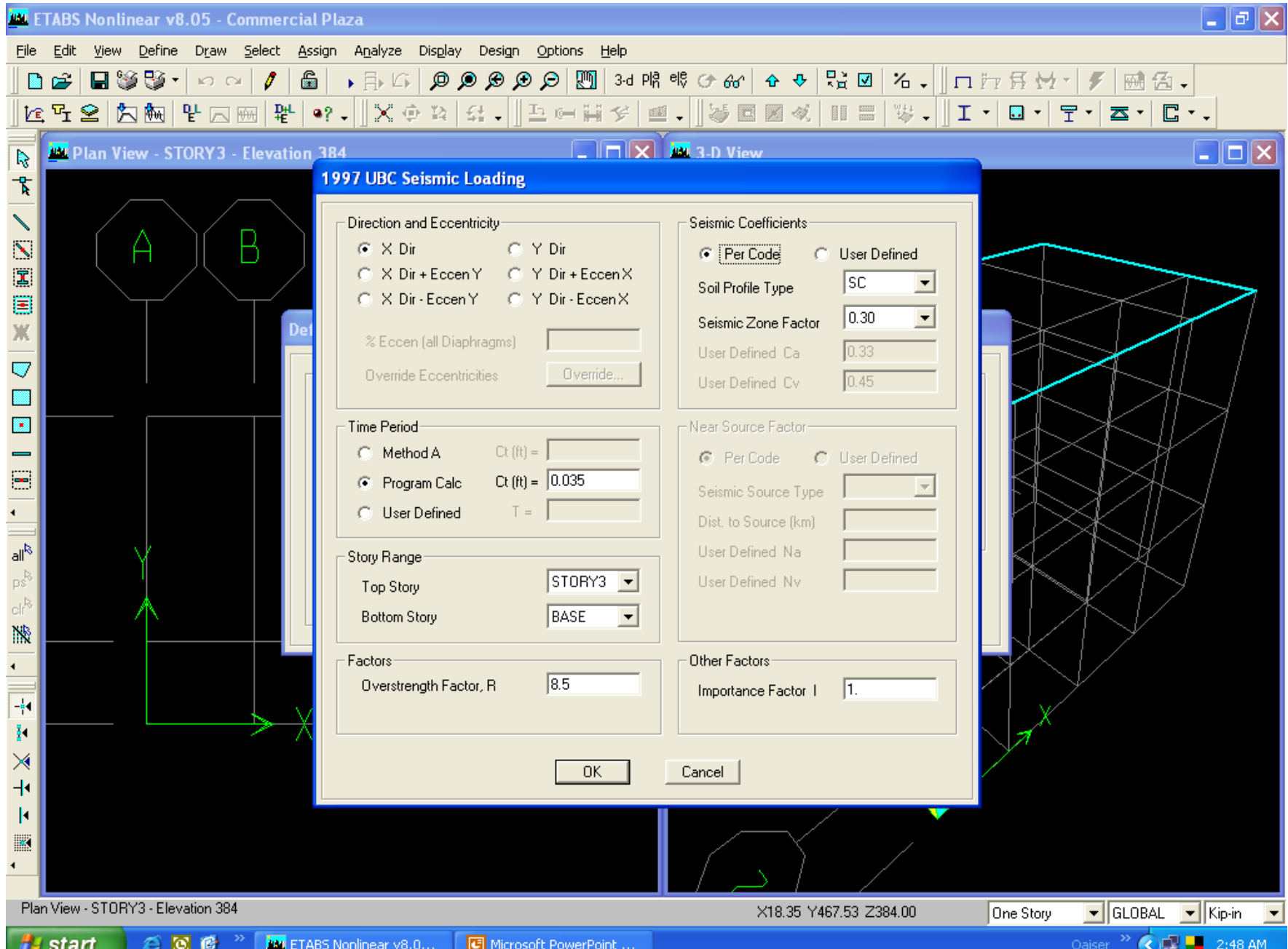

# Define load combinations

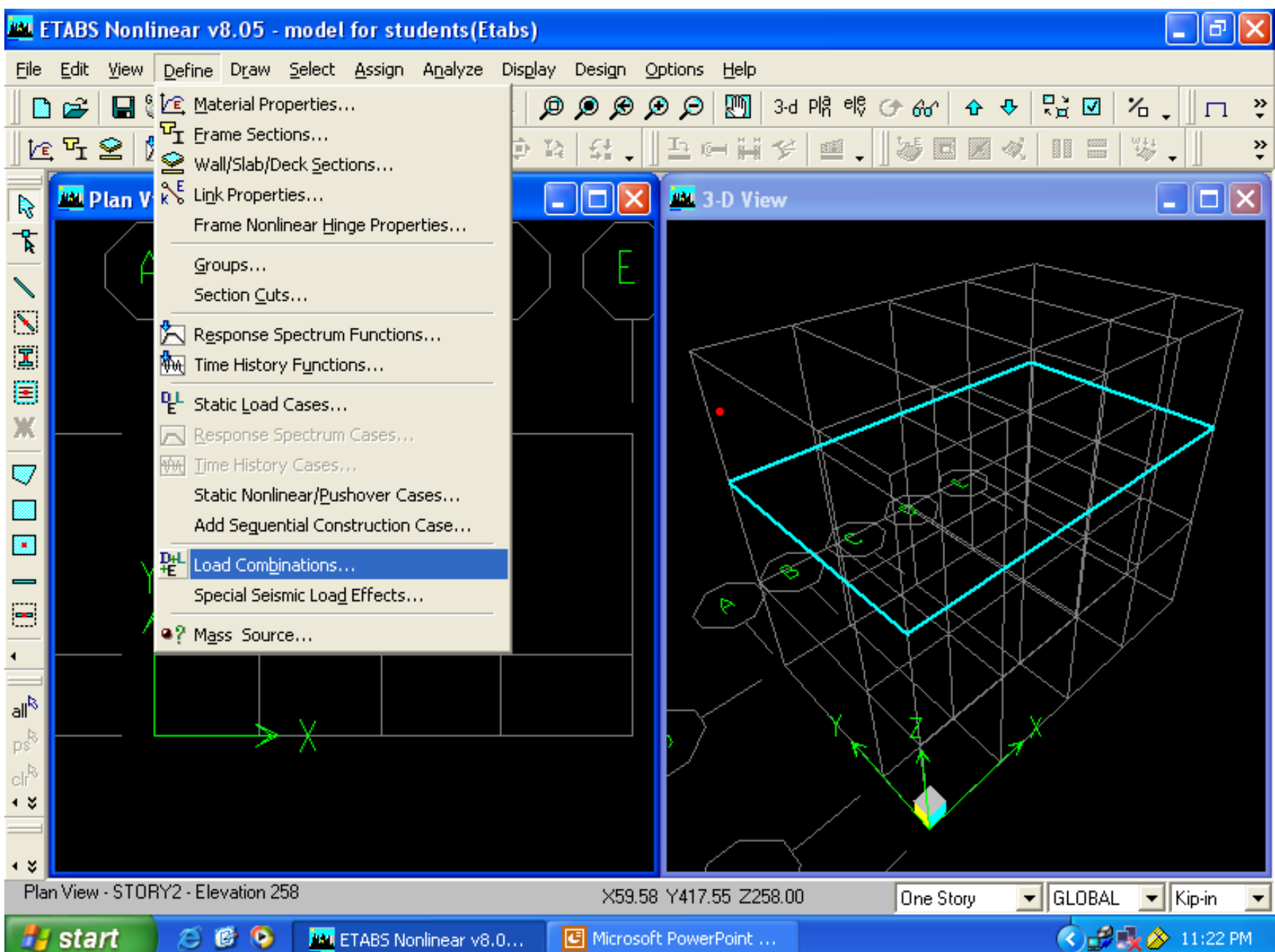

# Click "Add new combo" for defining combinations of loads

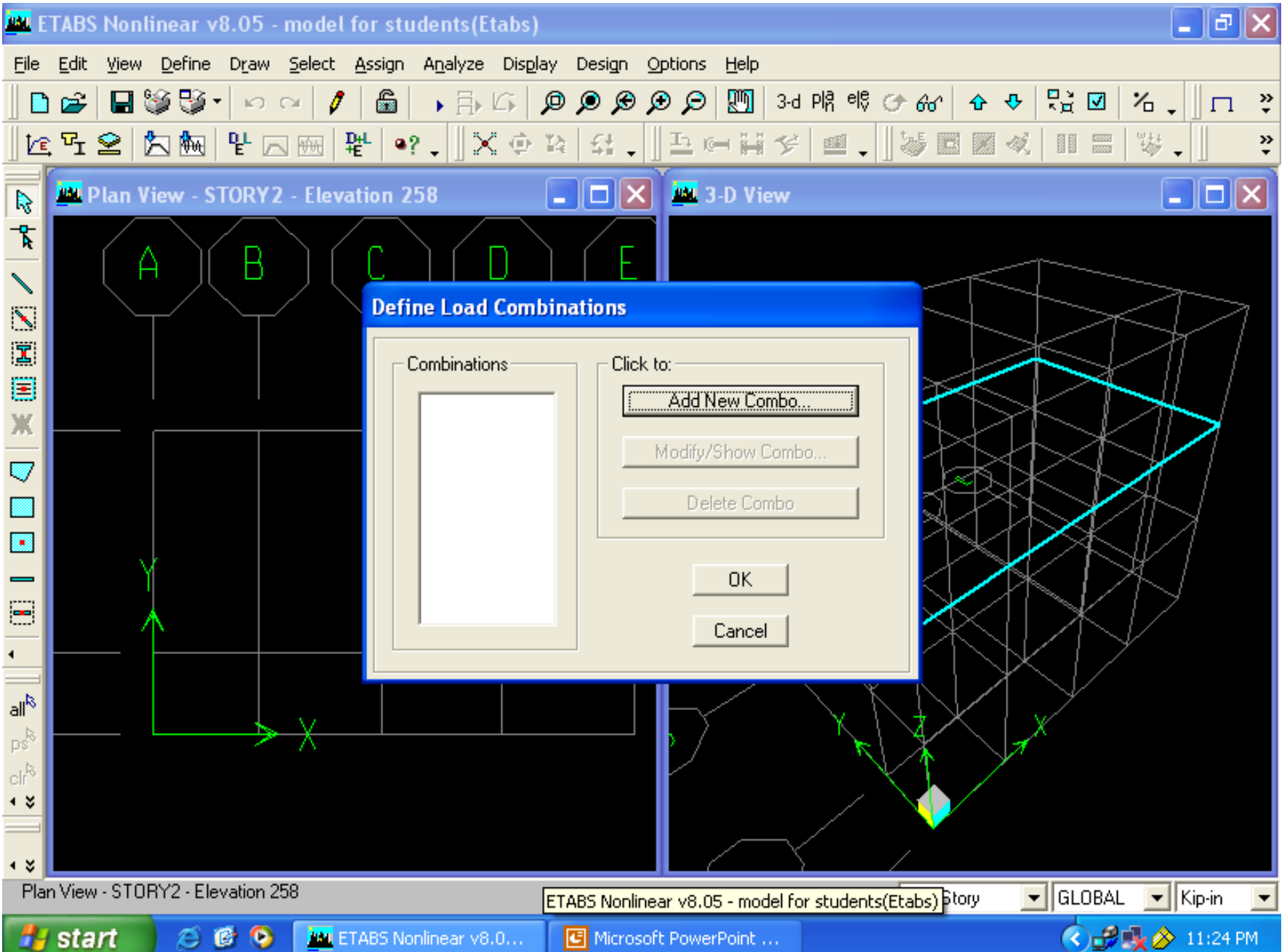

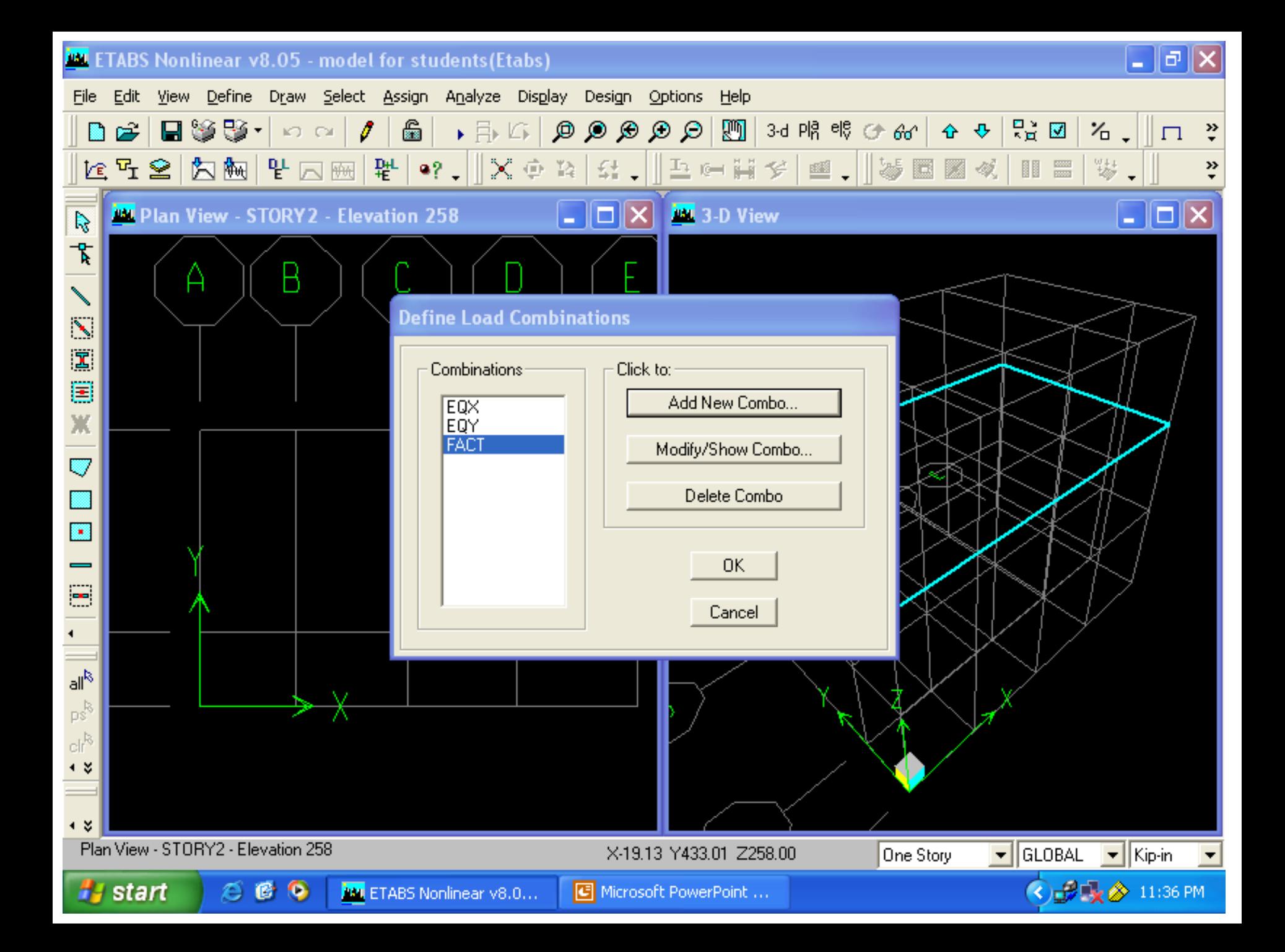

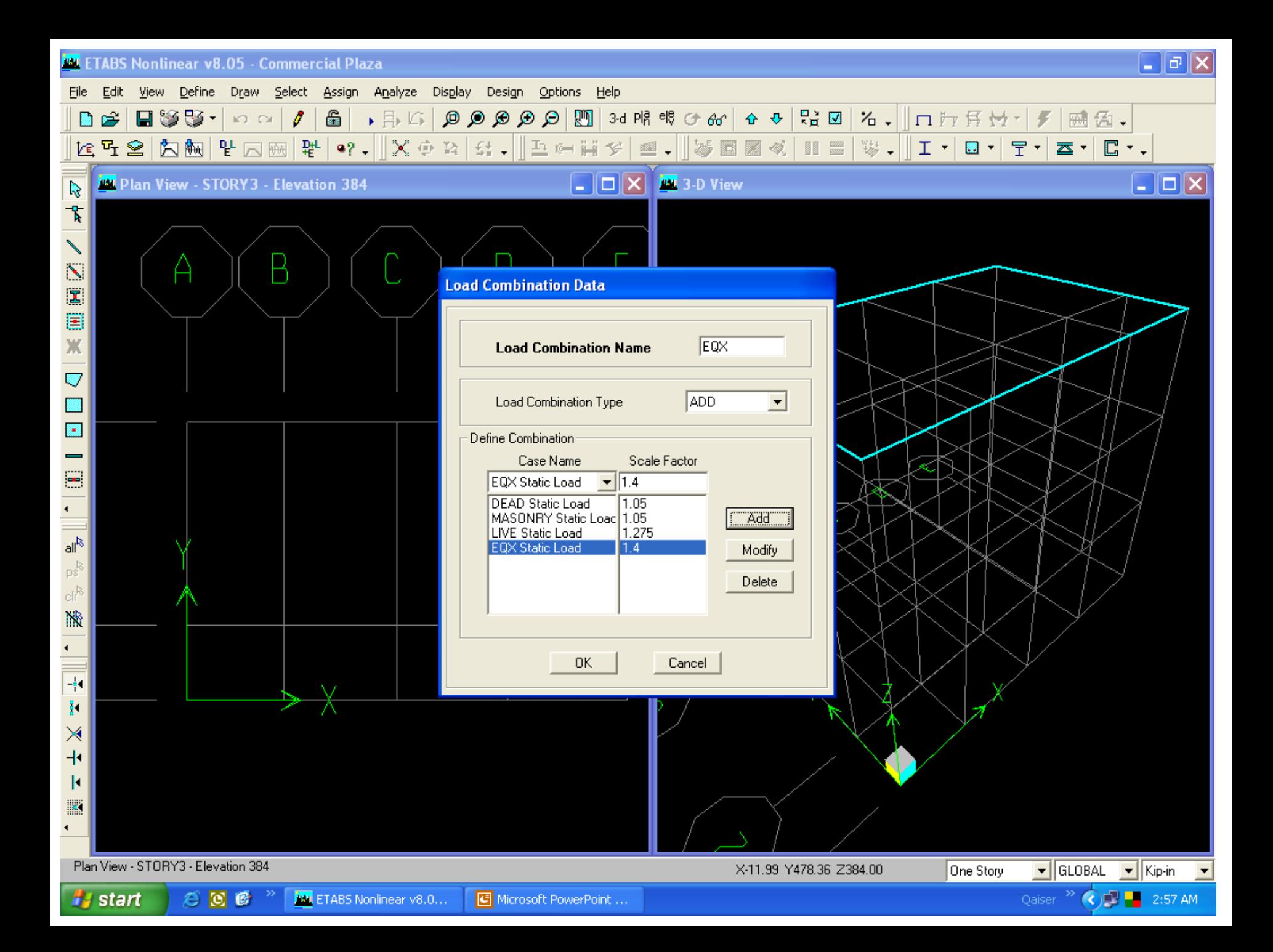

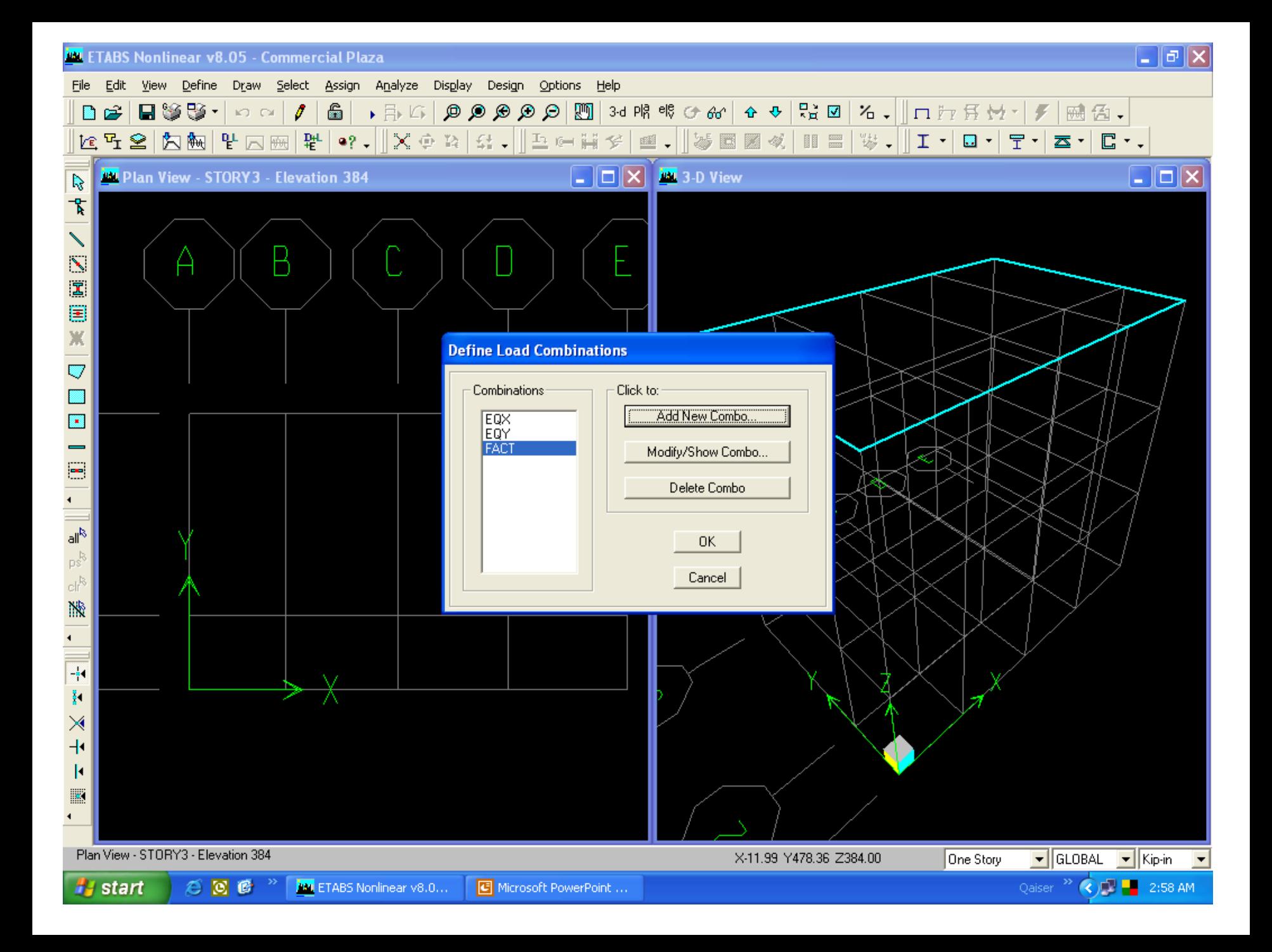

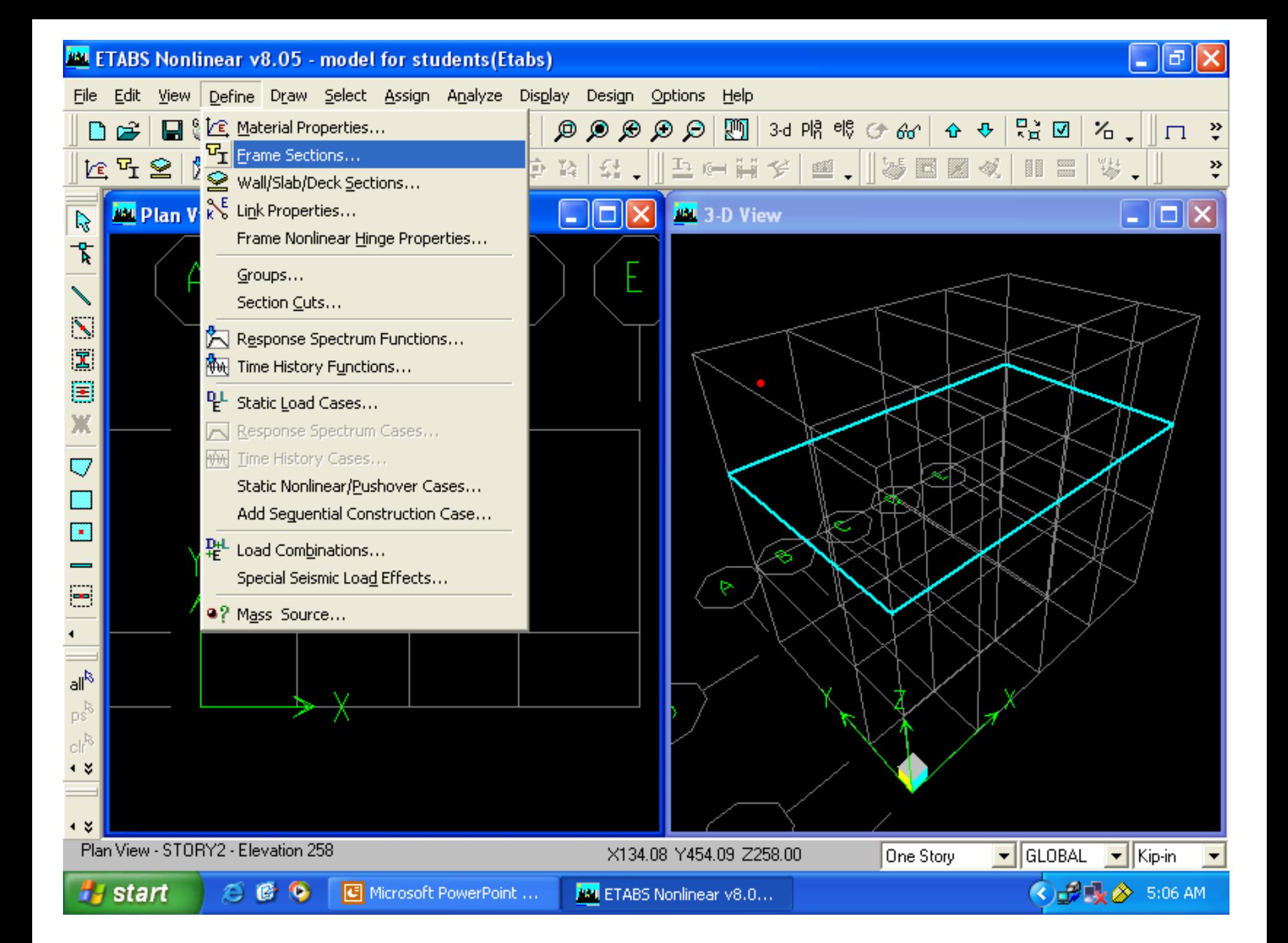

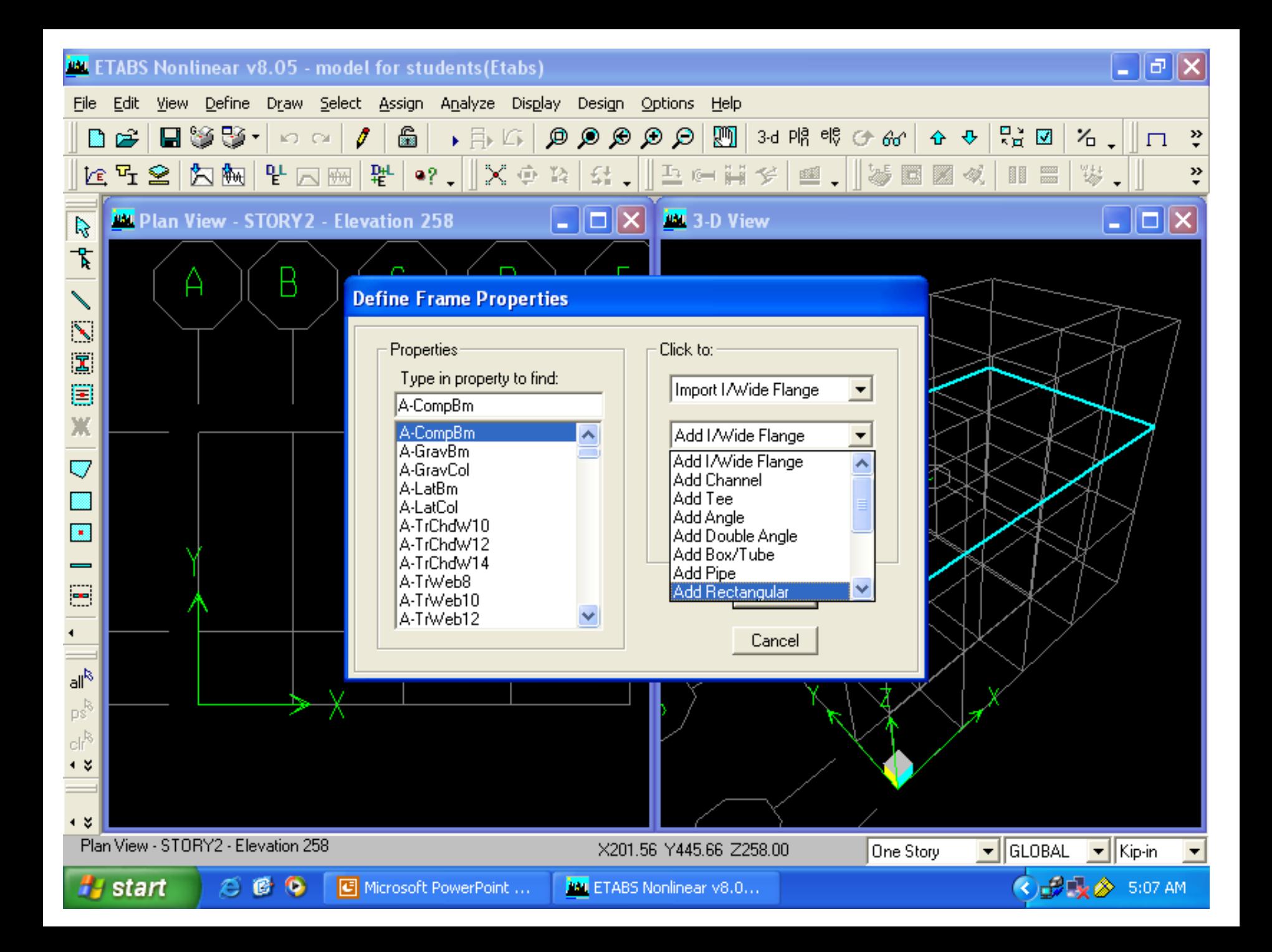

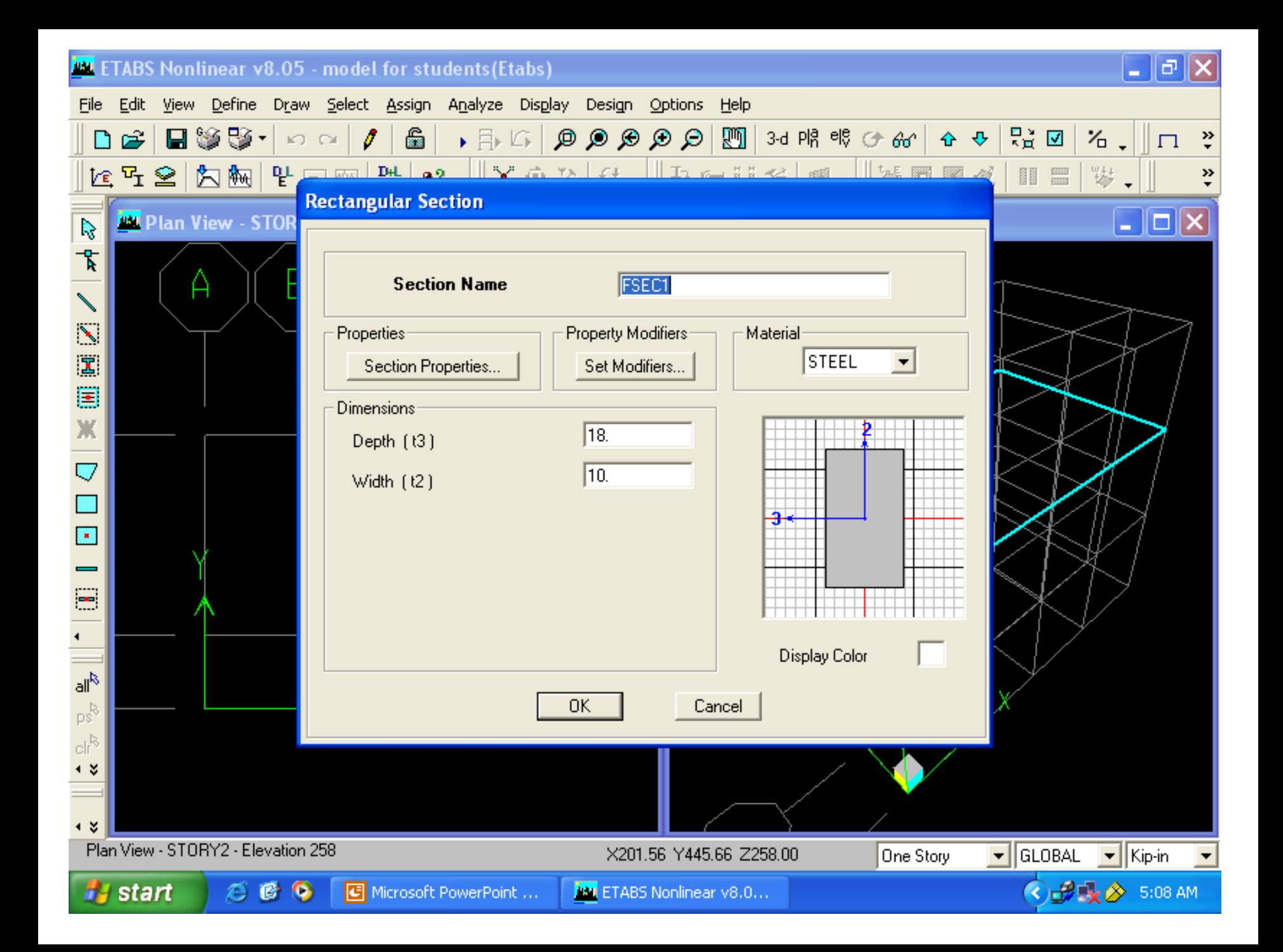

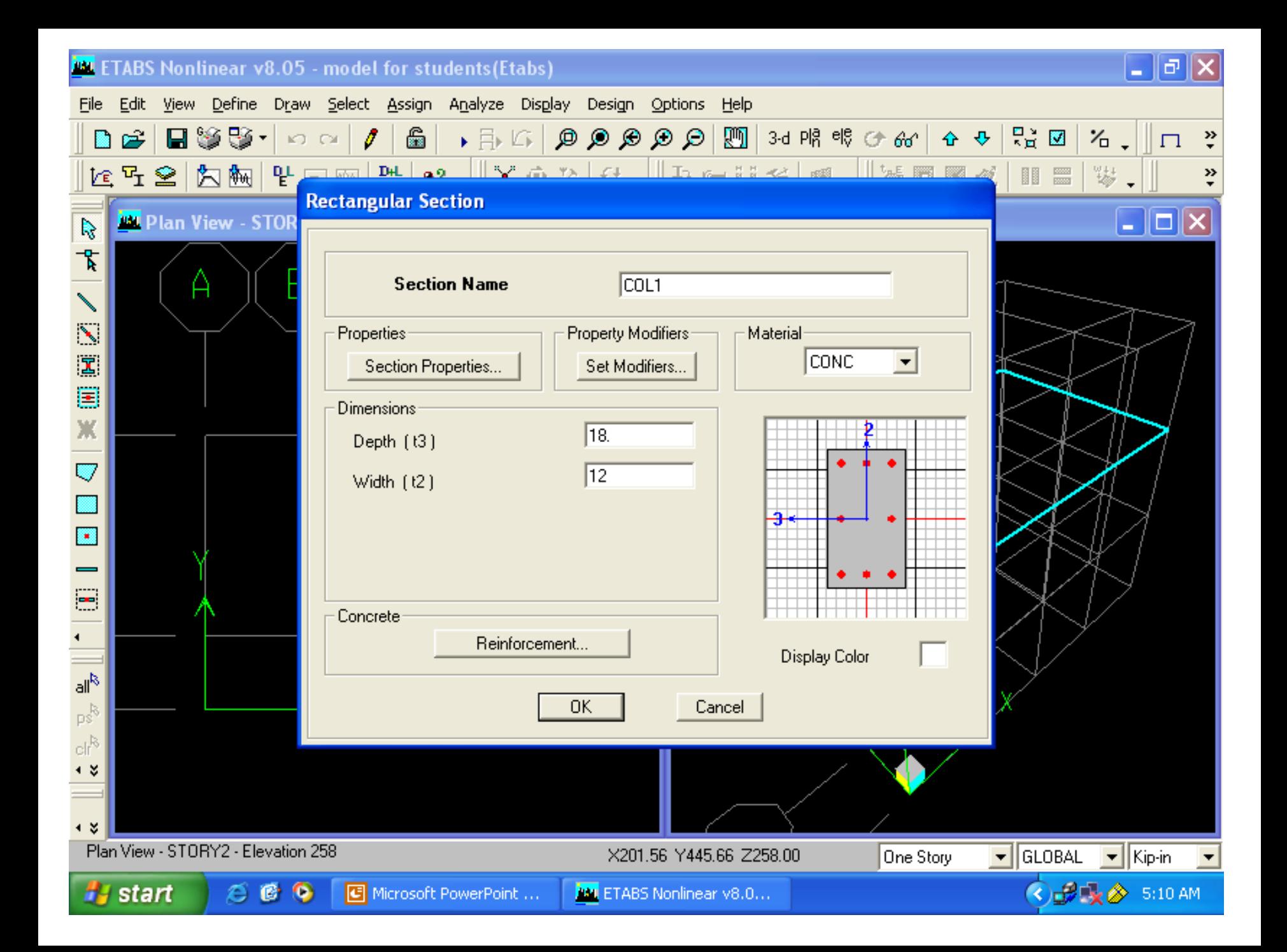

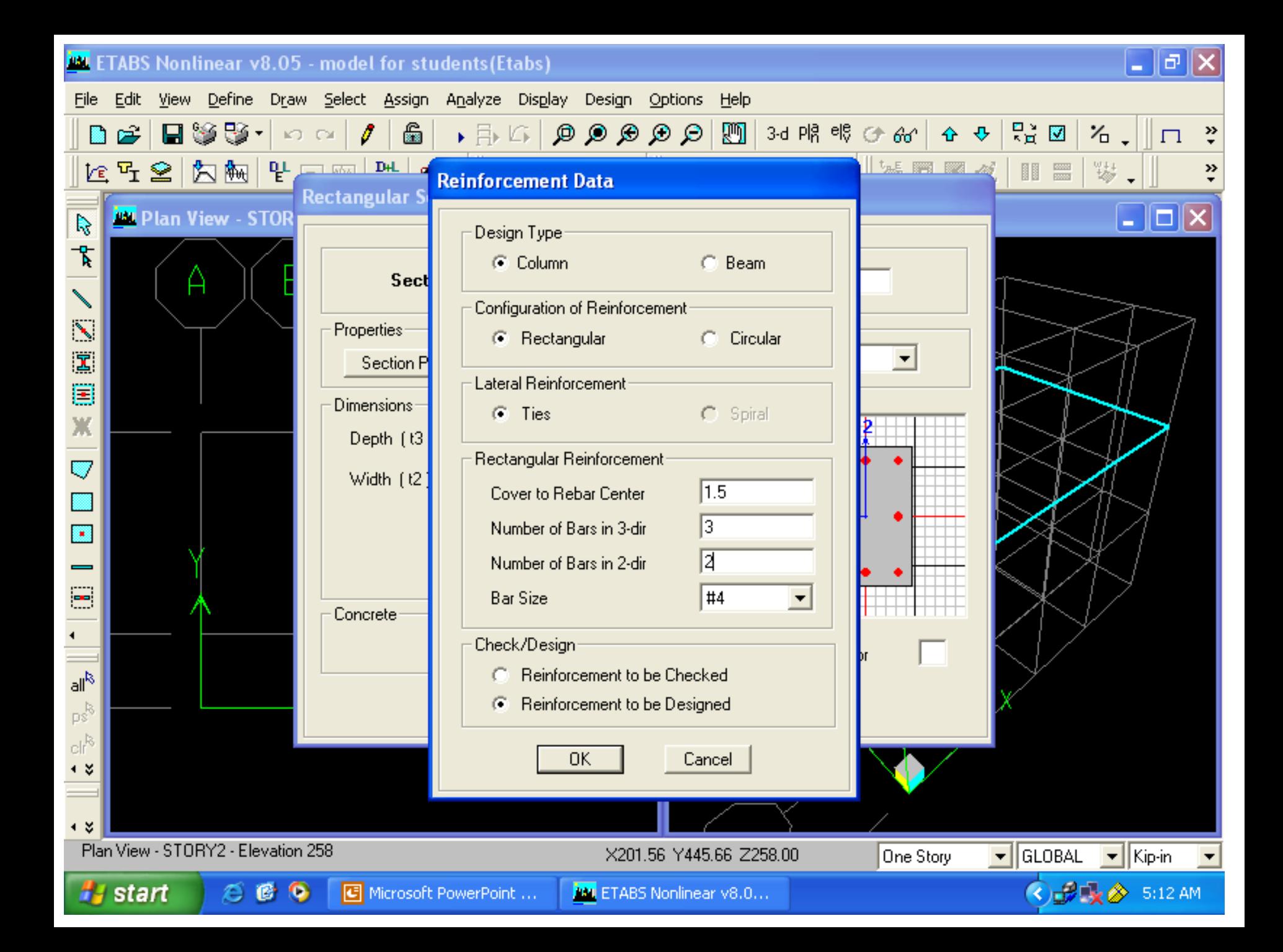

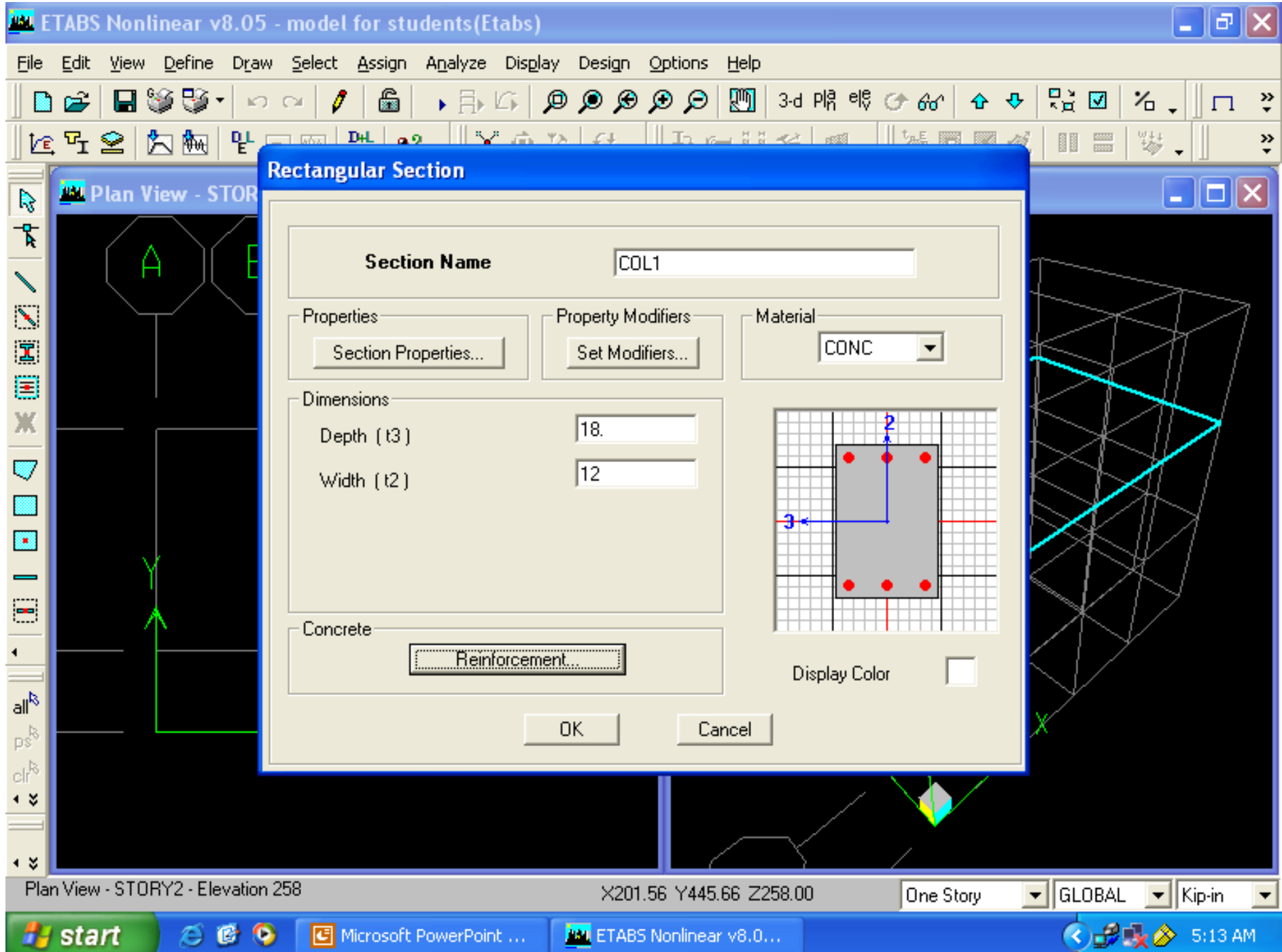

#### **AM ETABS Nonlinear v8.05 - model for students (Etabs)**

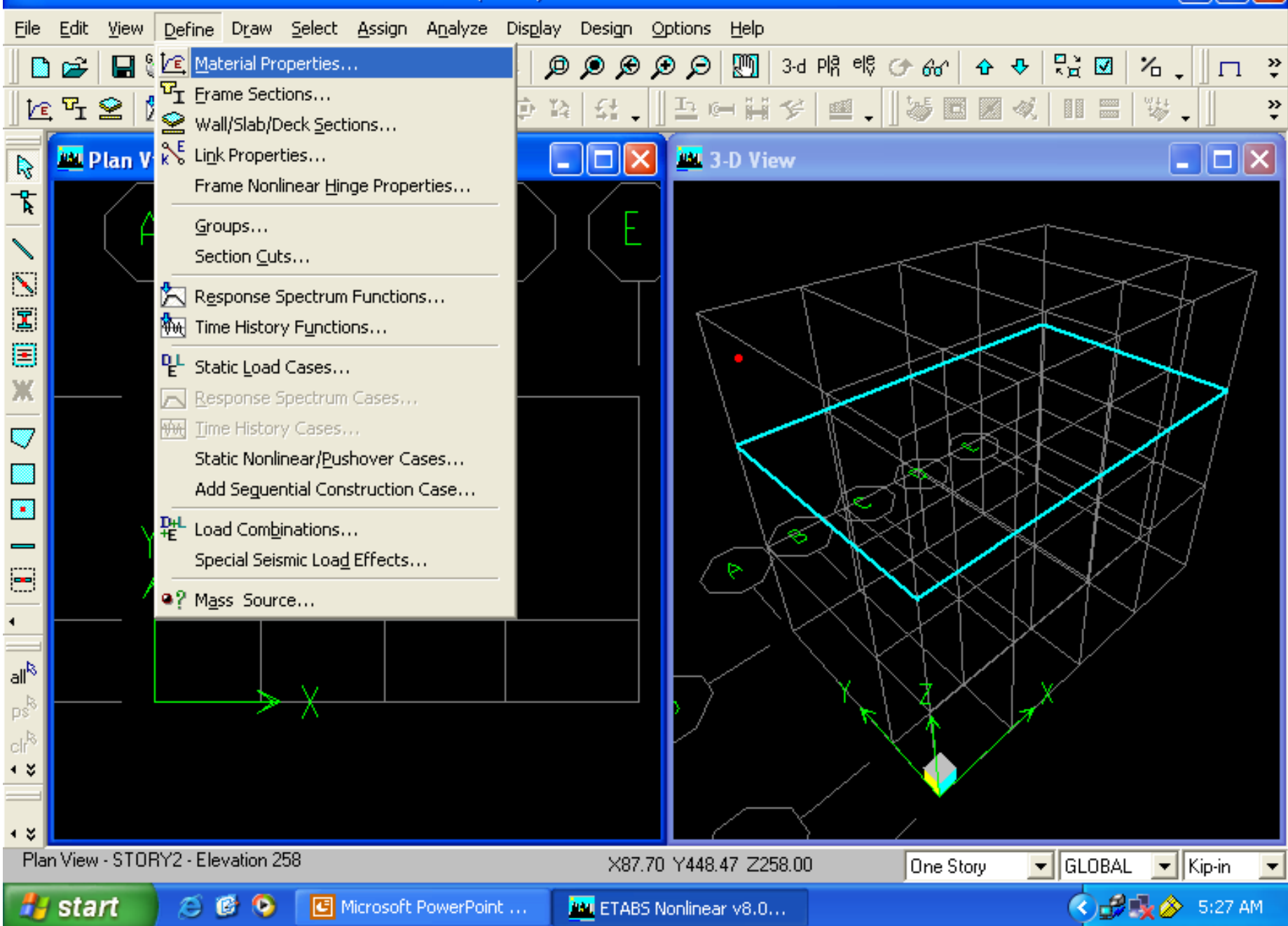

![](_page_26_Figure_0.jpeg)

![](_page_27_Picture_1.jpeg)

![](_page_28_Figure_0.jpeg)

![](_page_29_Figure_0.jpeg)

![](_page_30_Figure_0.jpeg)

![](_page_31_Figure_0.jpeg)

![](_page_32_Figure_0.jpeg)

![](_page_33_Figure_0.jpeg)

![](_page_34_Figure_0.jpeg)

![](_page_35_Figure_0.jpeg)

#### **EXT ETABS Nonlinear v8.05 - model for students (Etabs)**

![](_page_36_Figure_2.jpeg)

![](_page_37_Figure_0.jpeg)

![](_page_38_Figure_0.jpeg)

![](_page_39_Figure_0.jpeg)

![](_page_40_Figure_0.jpeg)

![](_page_41_Figure_0.jpeg)

![](_page_42_Figure_0.jpeg)

![](_page_43_Figure_0.jpeg)

![](_page_44_Figure_0.jpeg)

# Click object fill

![](_page_45_Picture_4.jpeg)

![](_page_46_Figure_0.jpeg)

![](_page_47_Figure_0.jpeg)

![](_page_48_Picture_0.jpeg)

![](_page_49_Figure_0.jpeg)

![](_page_50_Picture_0.jpeg)

![](_page_51_Figure_0.jpeg)

![](_page_52_Figure_0.jpeg)

![](_page_53_Figure_0.jpeg)

![](_page_54_Figure_0.jpeg)

![](_page_55_Figure_0.jpeg)

![](_page_56_Figure_0.jpeg)

![](_page_57_Figure_0.jpeg)

![](_page_58_Figure_0.jpeg)

![](_page_59_Picture_1.jpeg)

![](_page_60_Figure_0.jpeg)

![](_page_61_Figure_0.jpeg)

![](_page_62_Picture_1.jpeg)

![](_page_63_Figure_0.jpeg)

![](_page_64_Figure_0.jpeg)

![](_page_65_Figure_0.jpeg)

![](_page_66_Figure_0.jpeg)

- Modelling
- Define materials
- Define sections
- Draw sections
- meshing
- Loads
- Load combinations
- Analysis
- Design